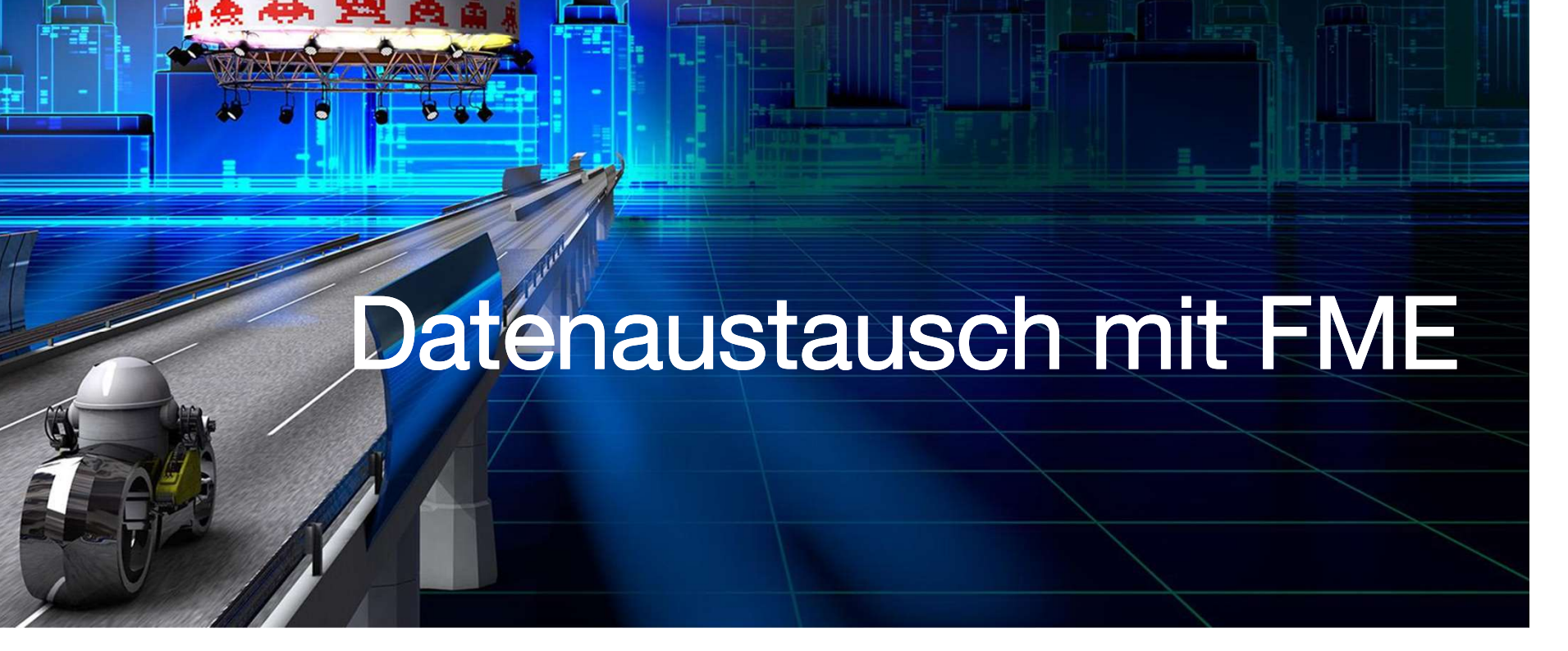

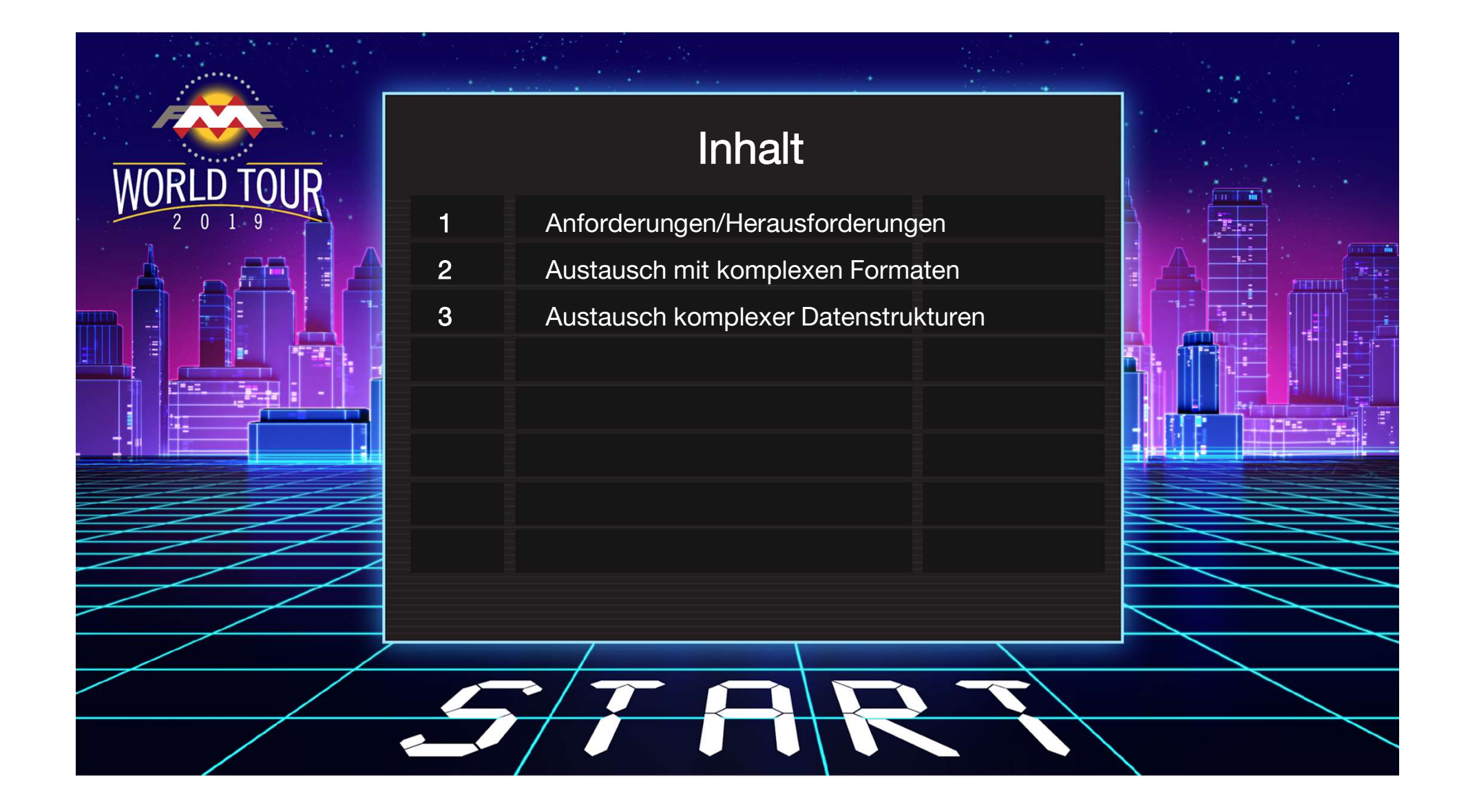

Hauptanforderungen<br>
Komplexe Datenstrukturen<br>
sollen mit jedermann<br>
ausgetauscht werden<br>
können - dazu zählen auch<br>
technisch nicht versierte Komplexe Datenstrukturen sollen mit jedermann ausgetauscht werden technisch nicht versierte Endnutzer

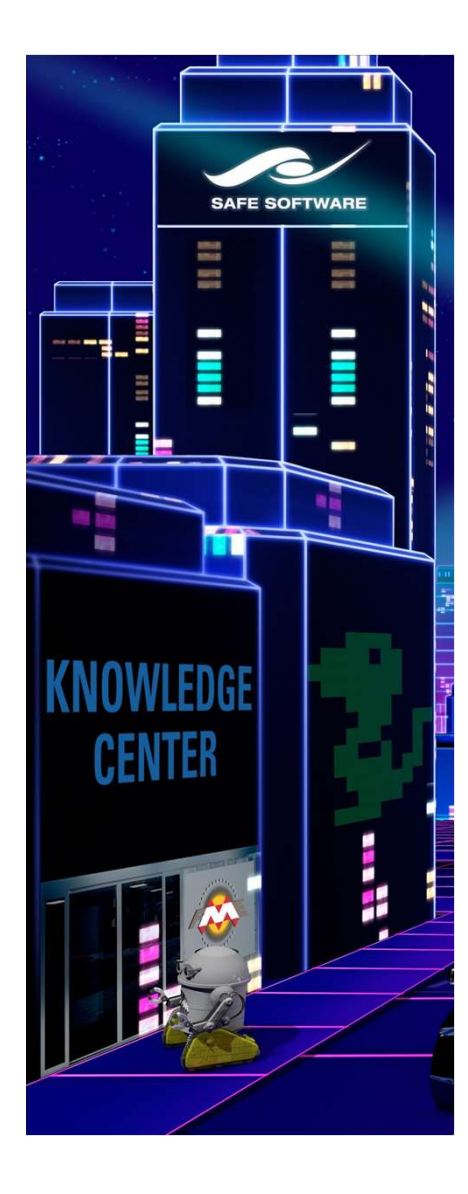

## Herausforderungen

- Herausforderungen<br>1. Daten sind in einem Format oder<br>1. Daten sind in einem Format oder<br>2. Daten sind sehr komplex und schwer zu System, welches schwer zugänglich ist.
- verstehen.

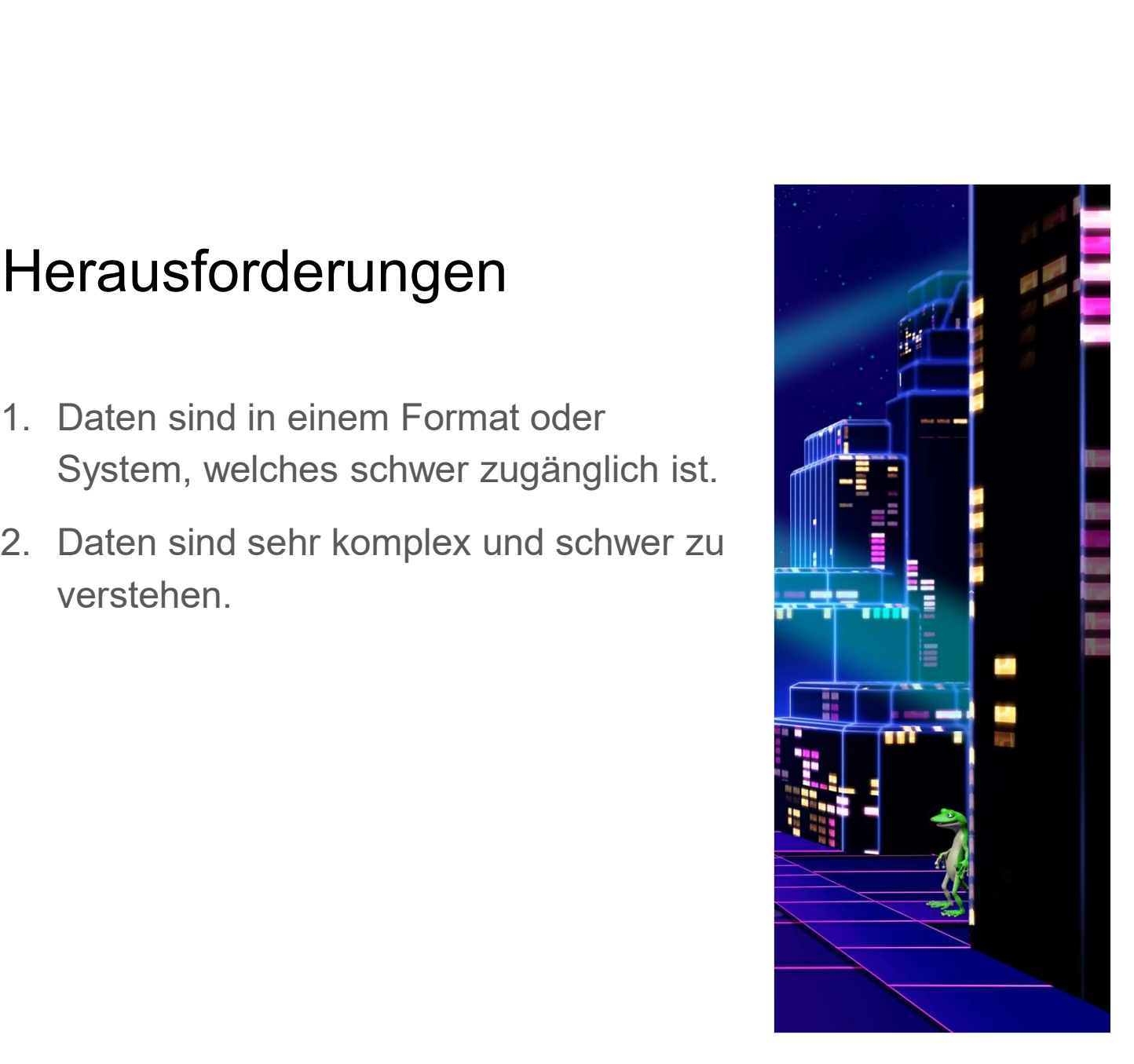

#### Austausch schwer zugänglicher Daten

- Spezielle Werkzeuge notwendig, um Daten direkt aus dem Quellsystem auszulesen.
- Expertenwissen notwendig, um mit Spezialwerkzeugen arbeiten zu können.

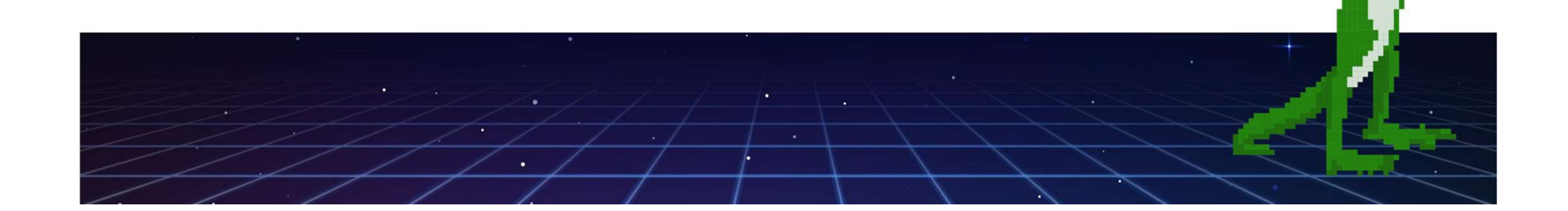

### Lösung: Einfache Formate

- PDF
- Microsoft Word, Excel, PowerPoint
- Visualisierungen im Browser, z.B. Cesium
- HTML-Seiten (einschließlich Kartendienste)
- Augmented Reality auf mobilen Endgeräten

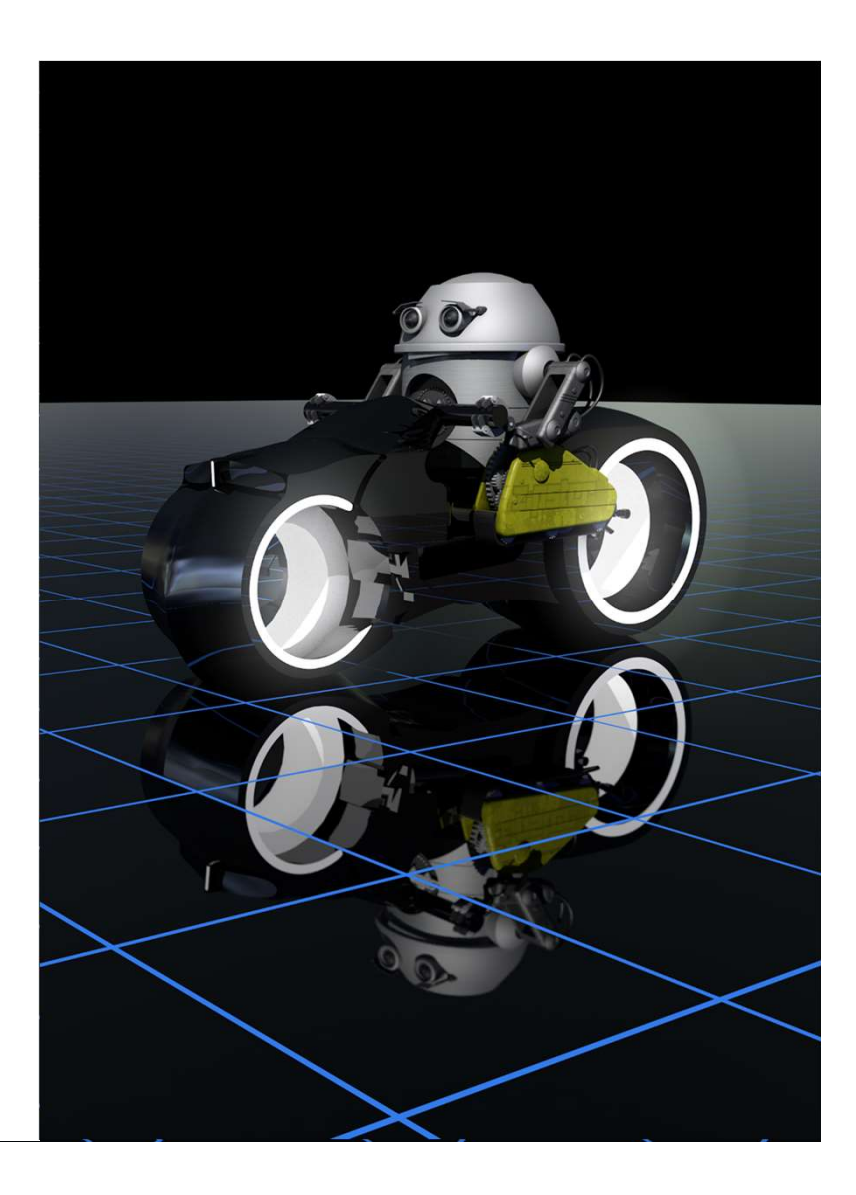

#### **Schritte**

- Integration von Daten aus unterschiedlichen Systemen
	- CAD, GIS, Relational, XML, 3D ...
	- Nutzen der Vorteile dieser Datenhaltung.

#### ● Konvertierung in ein einfaches Format

stehen.

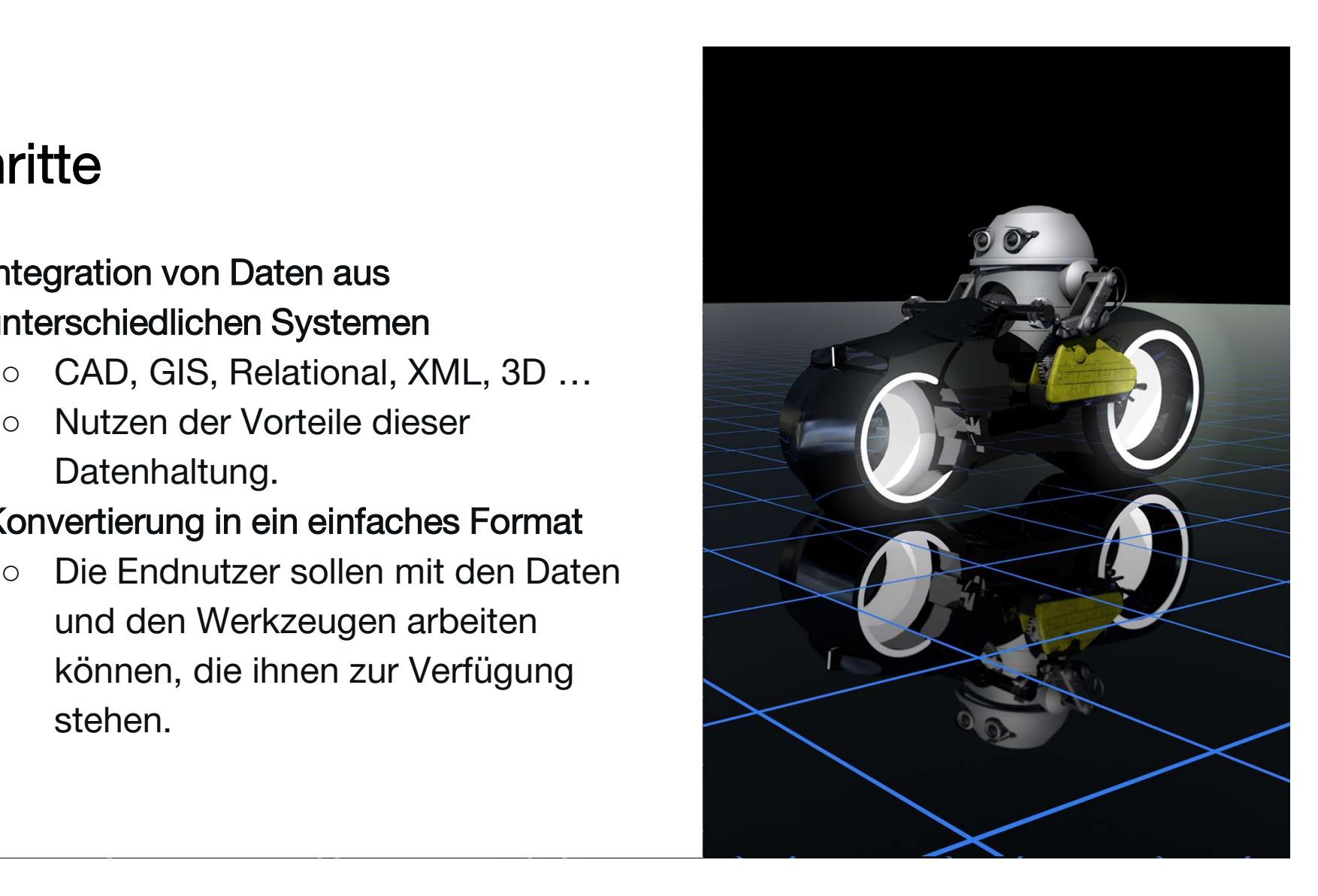

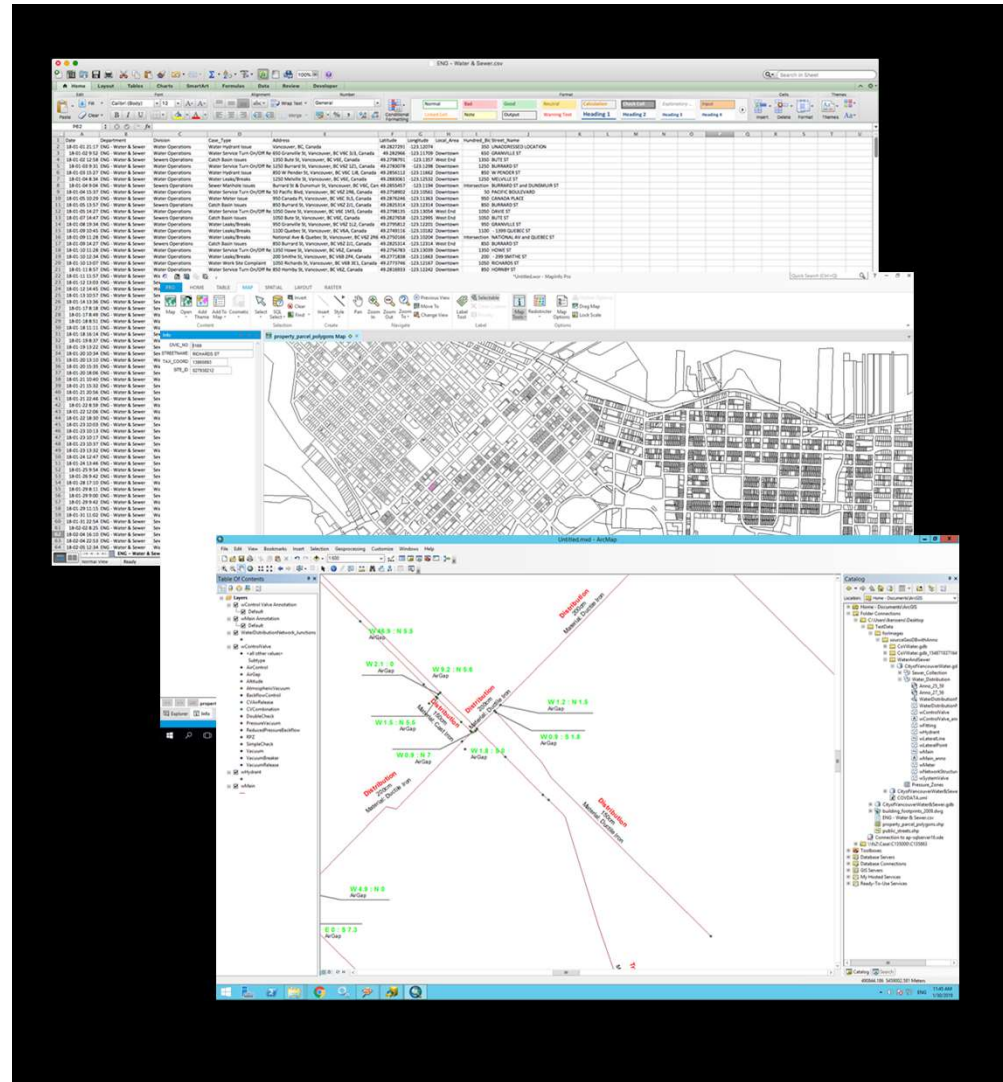

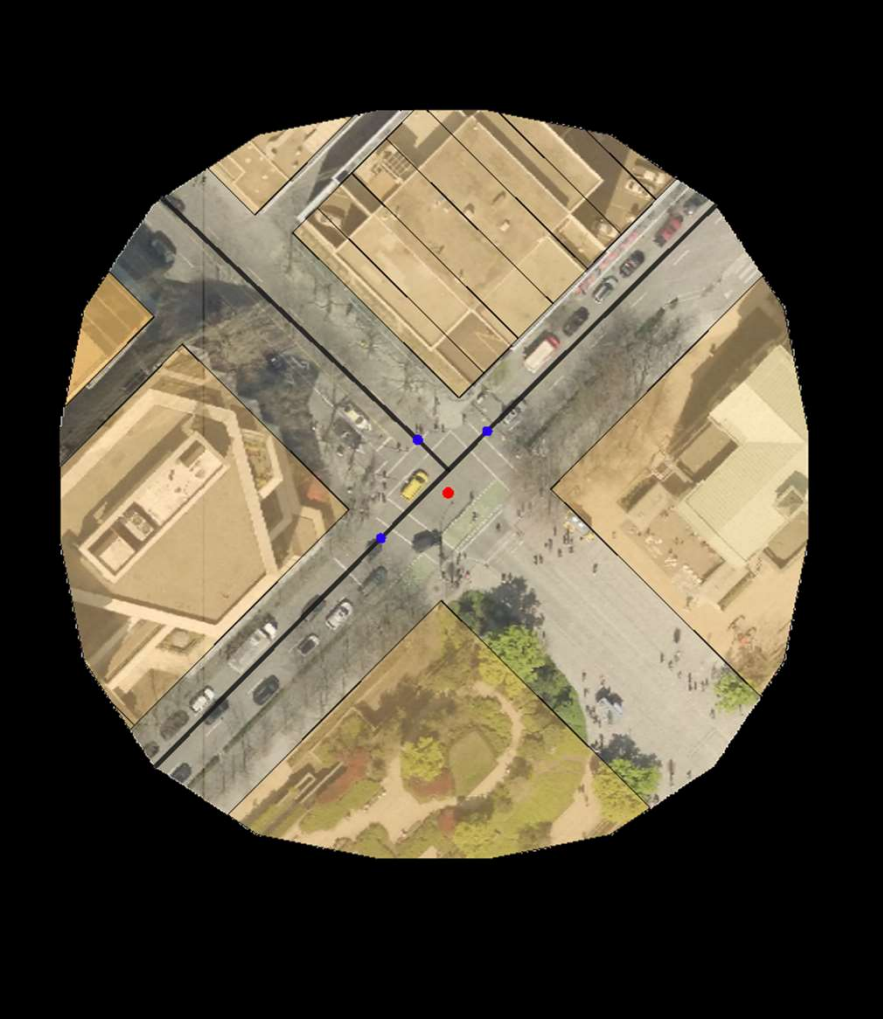

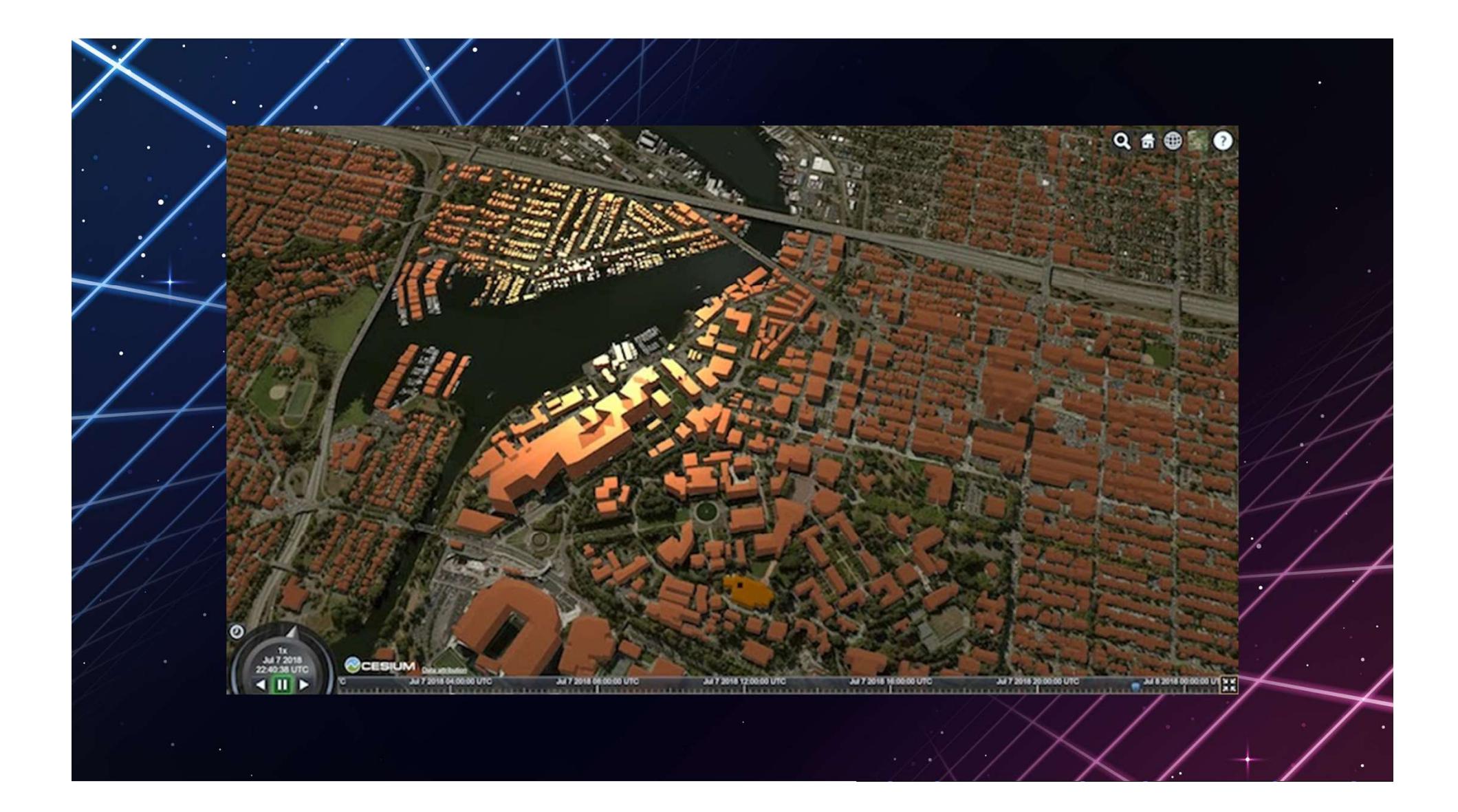

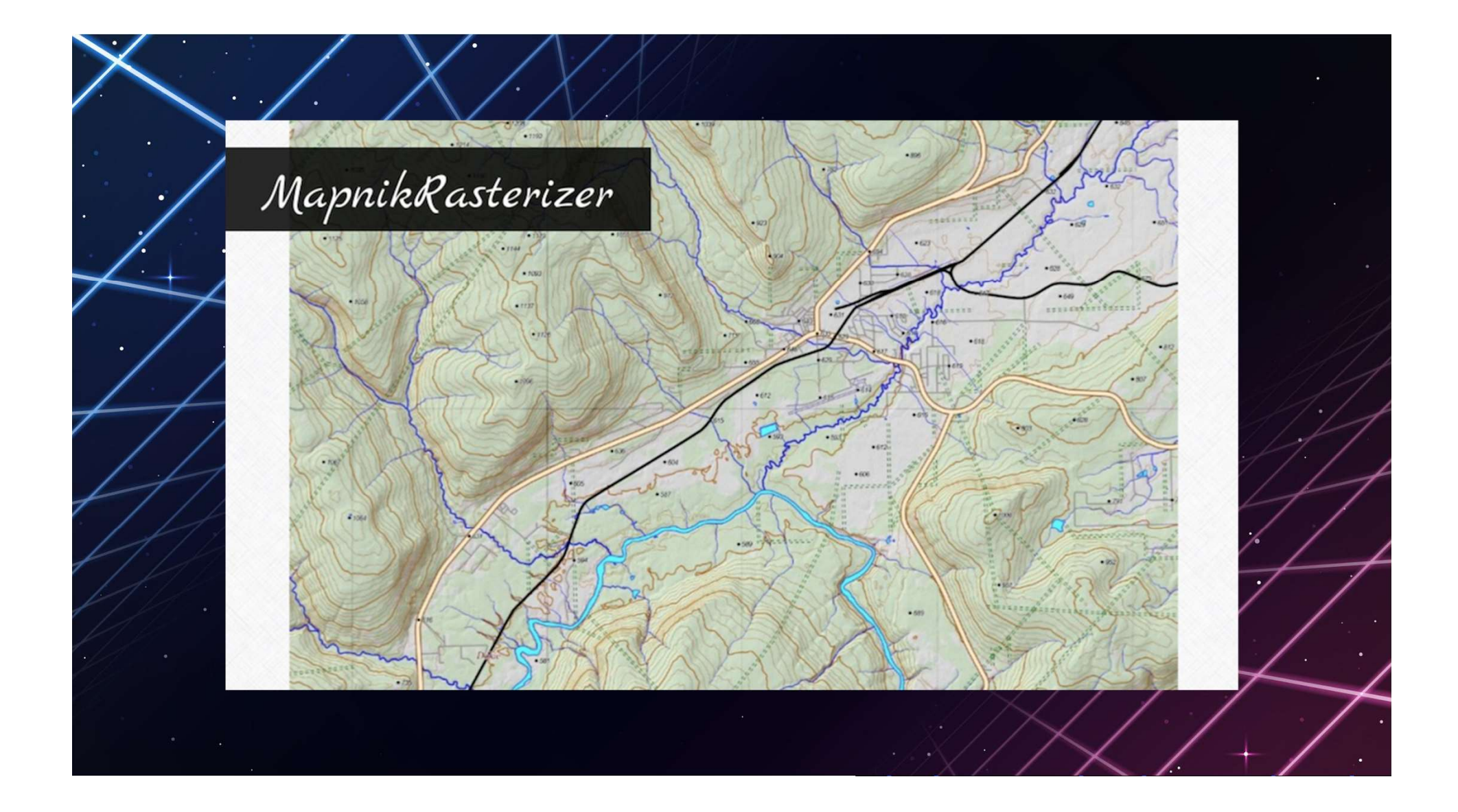

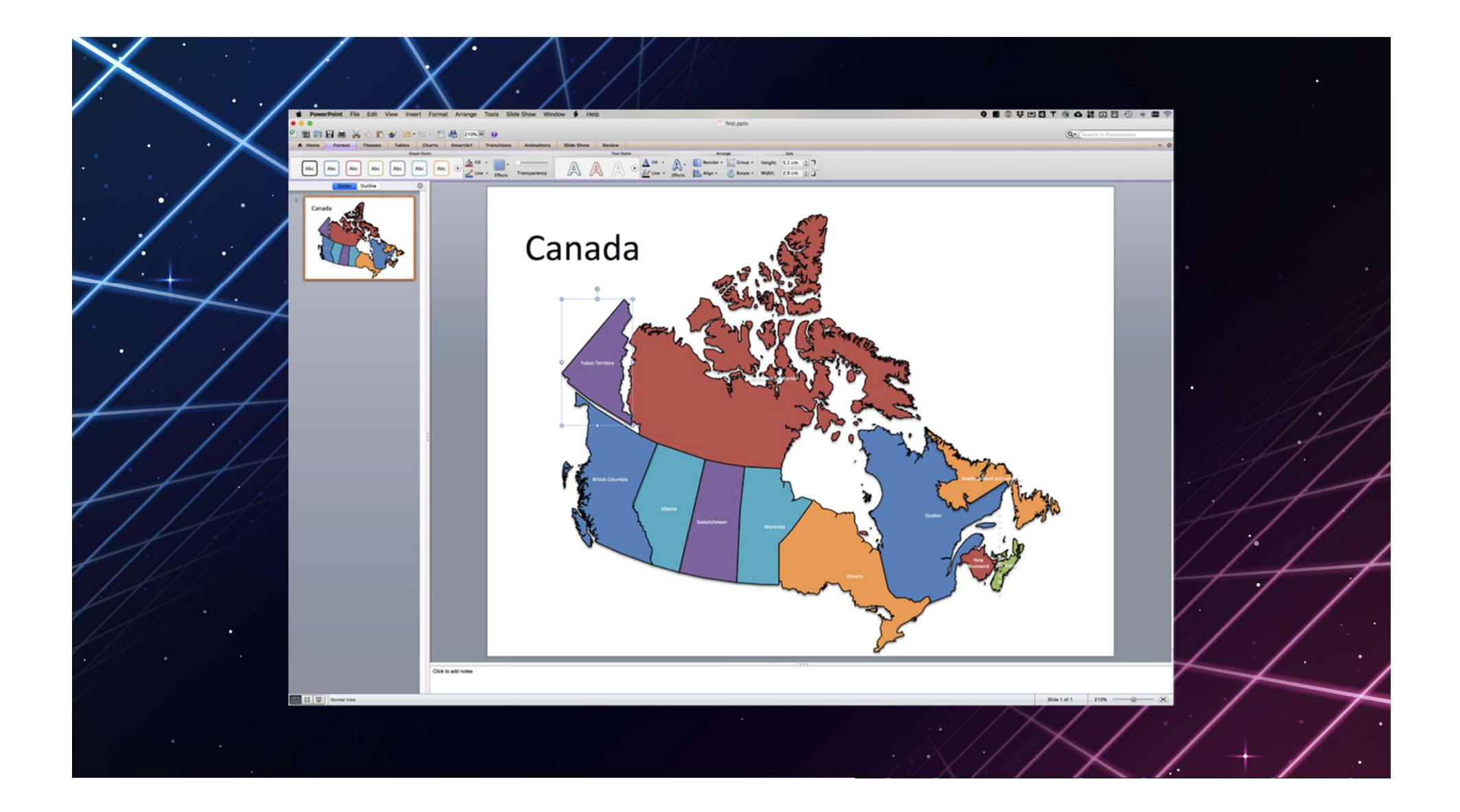

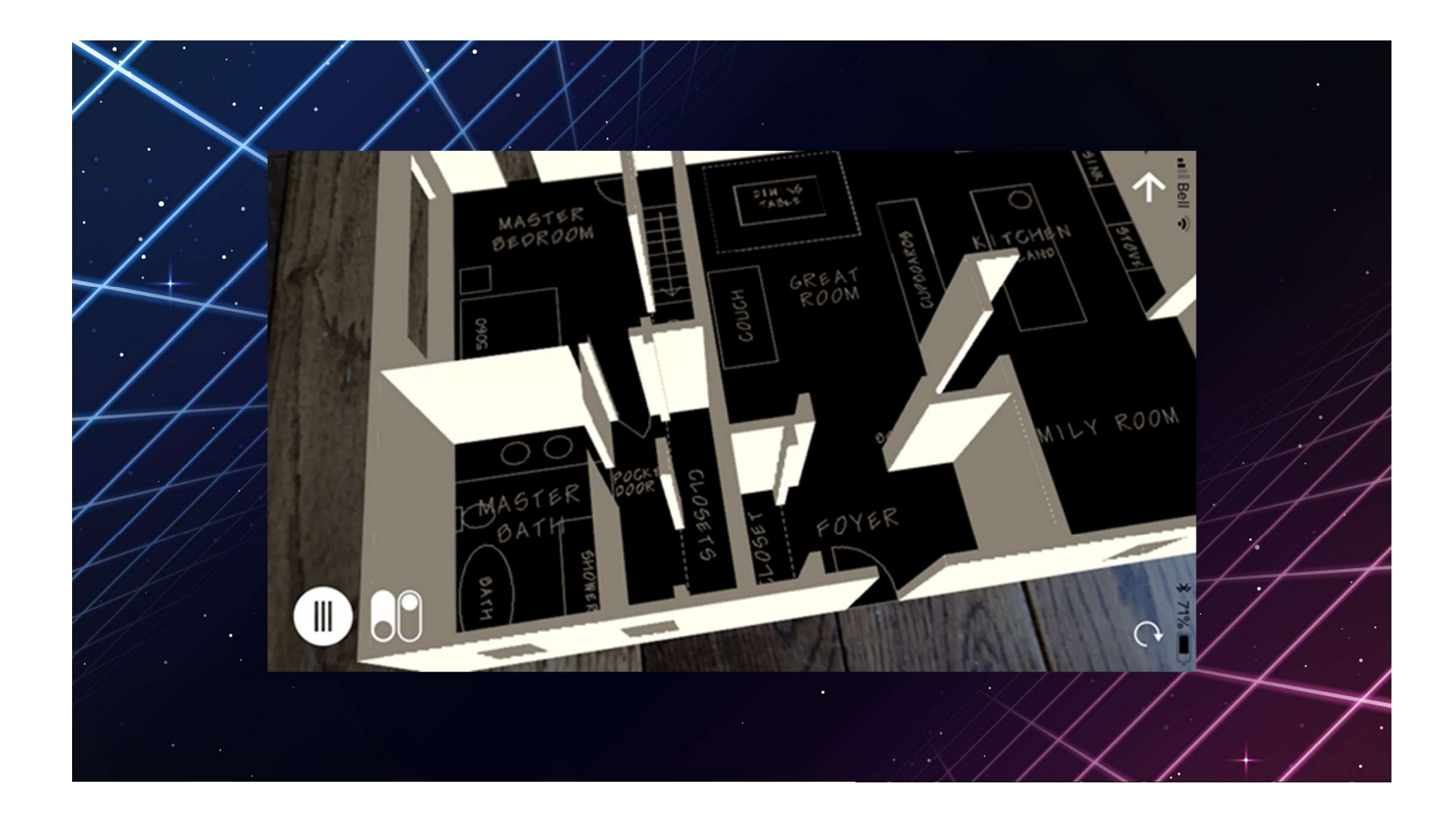

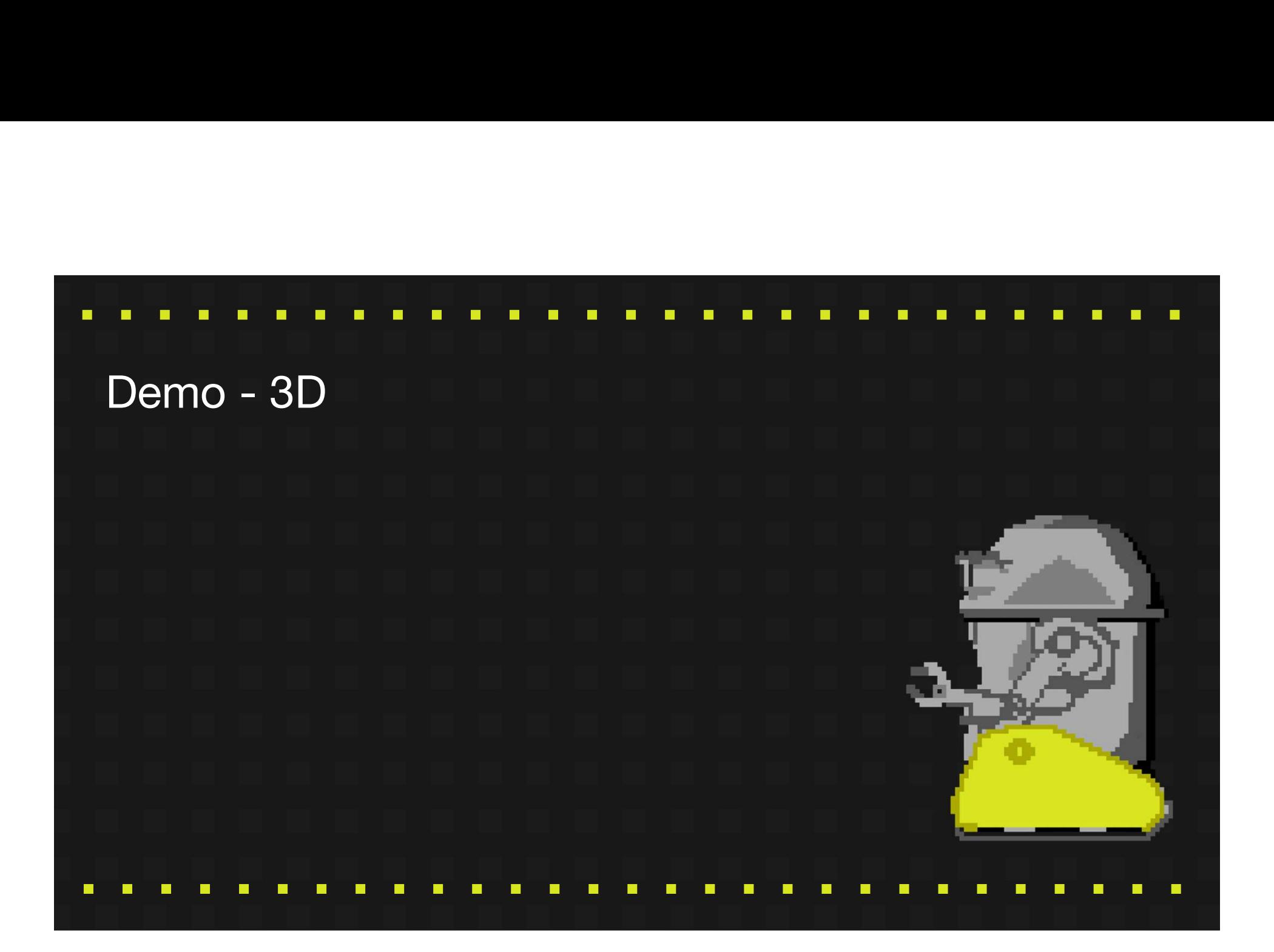

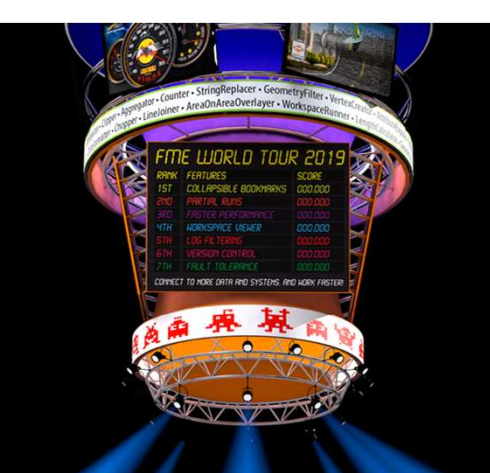

# Finaler Schritt: Automatisierung

Die geteilten Daten müssen immer aktuell sein.

Konvertierungs-Workflows können in festgelegten Zeitintervallen (Schedules), oder durch Trigger gestartet werden z.B. wenn neue Daten vorliegen.

### Tips für den Austausch von komplexen Daten

- Erstellen von interaktiven Reports (anstelle von traditionellen) um Endnutzer mehr anzusprechen.
- Integration unterschiedlicher Datenquellen, um die Daten mit zusätzlichen Informationen anzureichern.
- Erstellen eines Self-Serve Web Portals, um Nutzern Datenzugriff auf Anfrage zu ermöglichen.

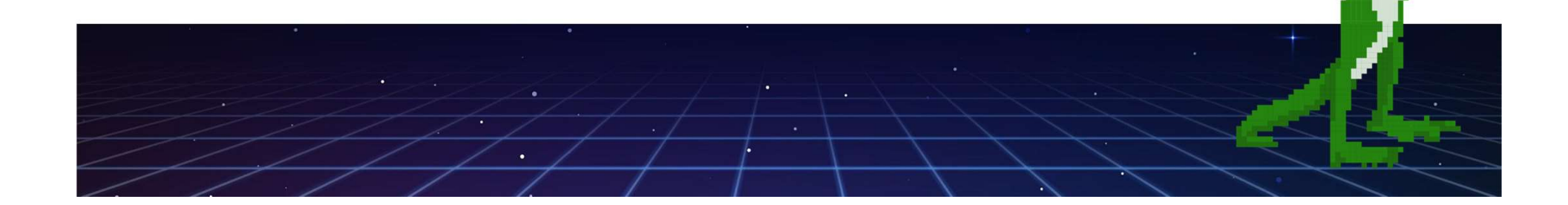

Beispiel: Erstellen Interaktiver Reports<br>Endnutzer sollen in der Lage sein ihre interaktiven Reports jederzeit selbst<br>erstellen zu können (FME Server) Endnutzer sollen in der Lage sein ihre interaktiven Reports jederzeit selbst erstellen zu können (FME Server)

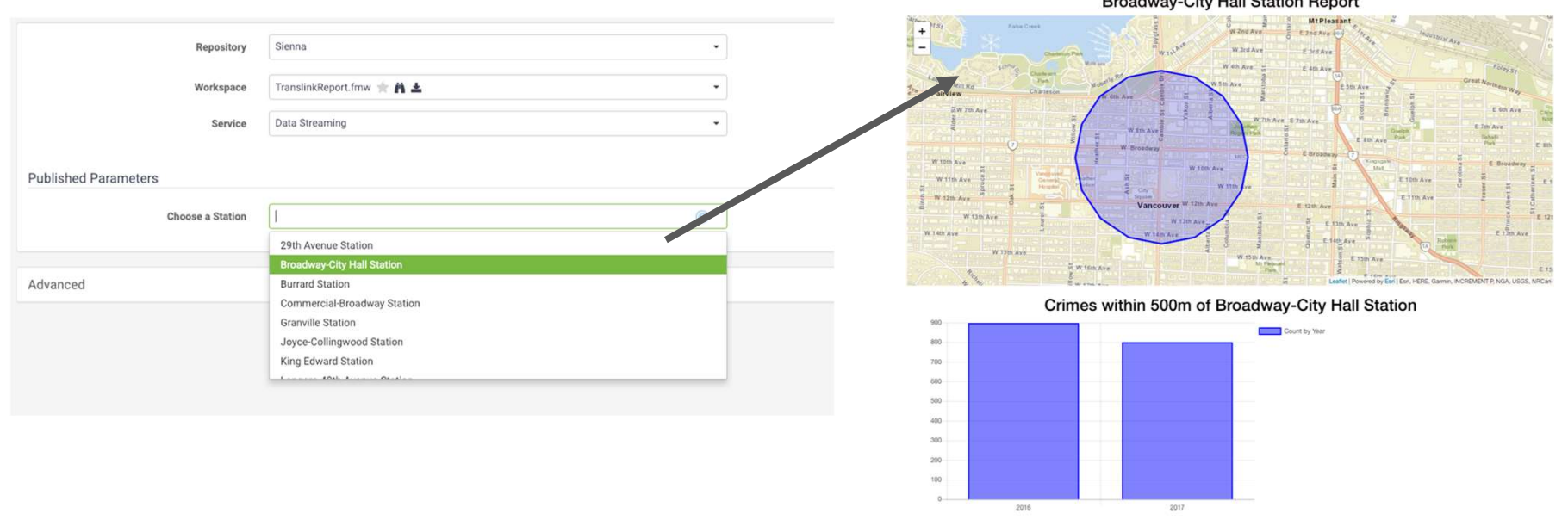

There is a 11% decrease in crimes around Broadway-City Hall Station between 2016 and 2017

#### Schlüsseltransformer Performance of the Programmiereinsatz!<br>
StatisticsCalculator<br>
StatisticsCalculator<br>
StatisticsCalculator<br>
Complete<br>
Complete<br>
Für Attributwerte in Abhängikeit<br>
Von Vorbedigungen (Conditional<br>
Values), basierend auf<br>
errech HTMLReportGenerator Erstellt Web-Reports mit Karten und  $\triangleright$  Output ь Diagrammen ohne Programmiereinsatz! Erstellen von Statistiken. Für Attributwerte in Abhängikeit සූ AttributeManager  $\triangleright$  Output Values), basierend auf errechneten Statistiken.

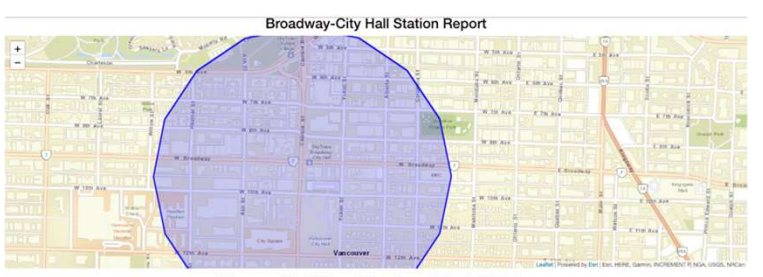

#### Demo

 $\rightarrow$ 

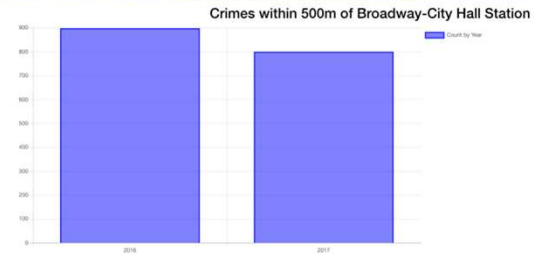

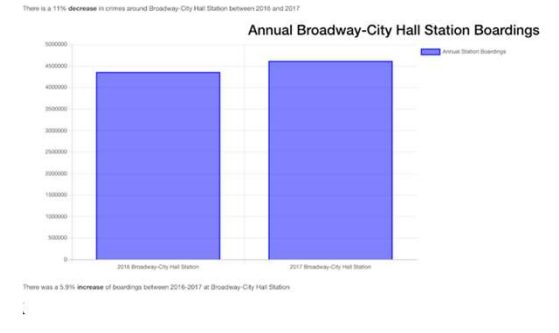

**FME Data Download Service Completed Successfully**  $\odot$ 

Please click the following link to download the result of your transformation

https://fmewt2019-safe-software.fmecloud.com:443/fmedatadownload/results/FME 51292C70 1548896981683 6313.zip

Want the raw data? Click Here to download it.

#### Beispiel: Maßgeschneiderte Applikationen

Erstellen einer maßgeschneiderten Benutzeroberfläche um Daten via FMEServer zu visualisieren.

 $\square$   $\times$ 

Q Zoom to

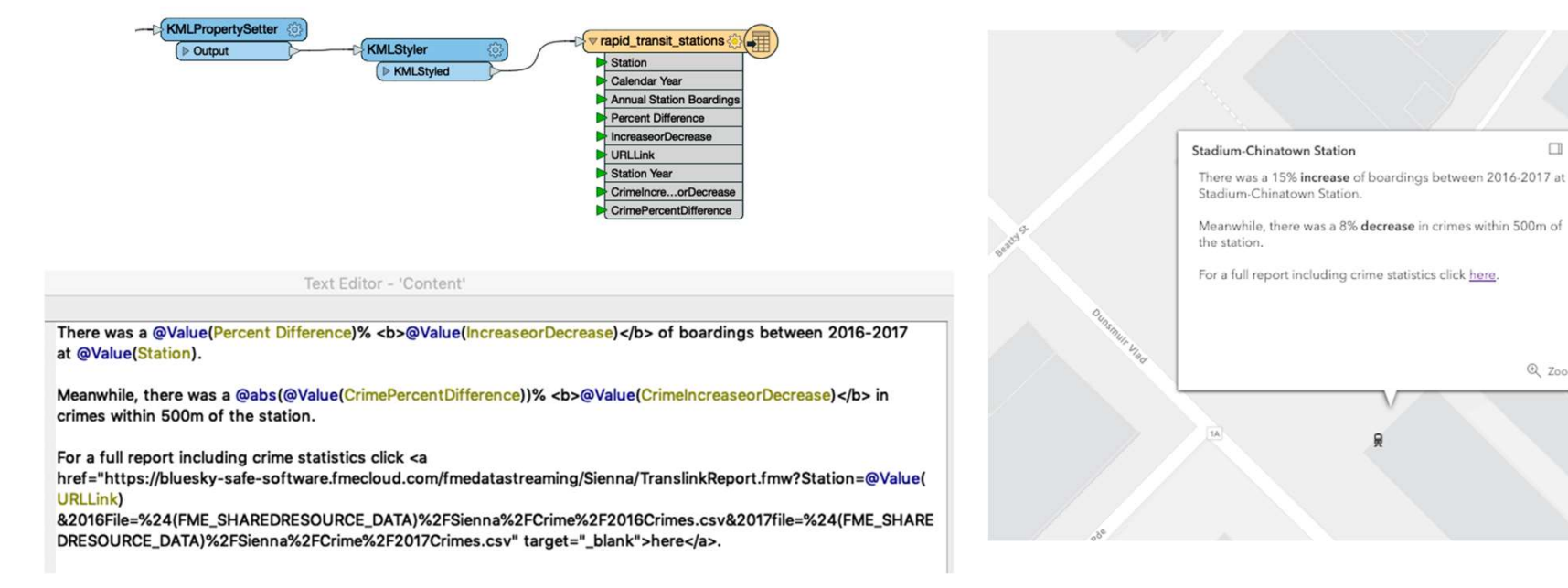

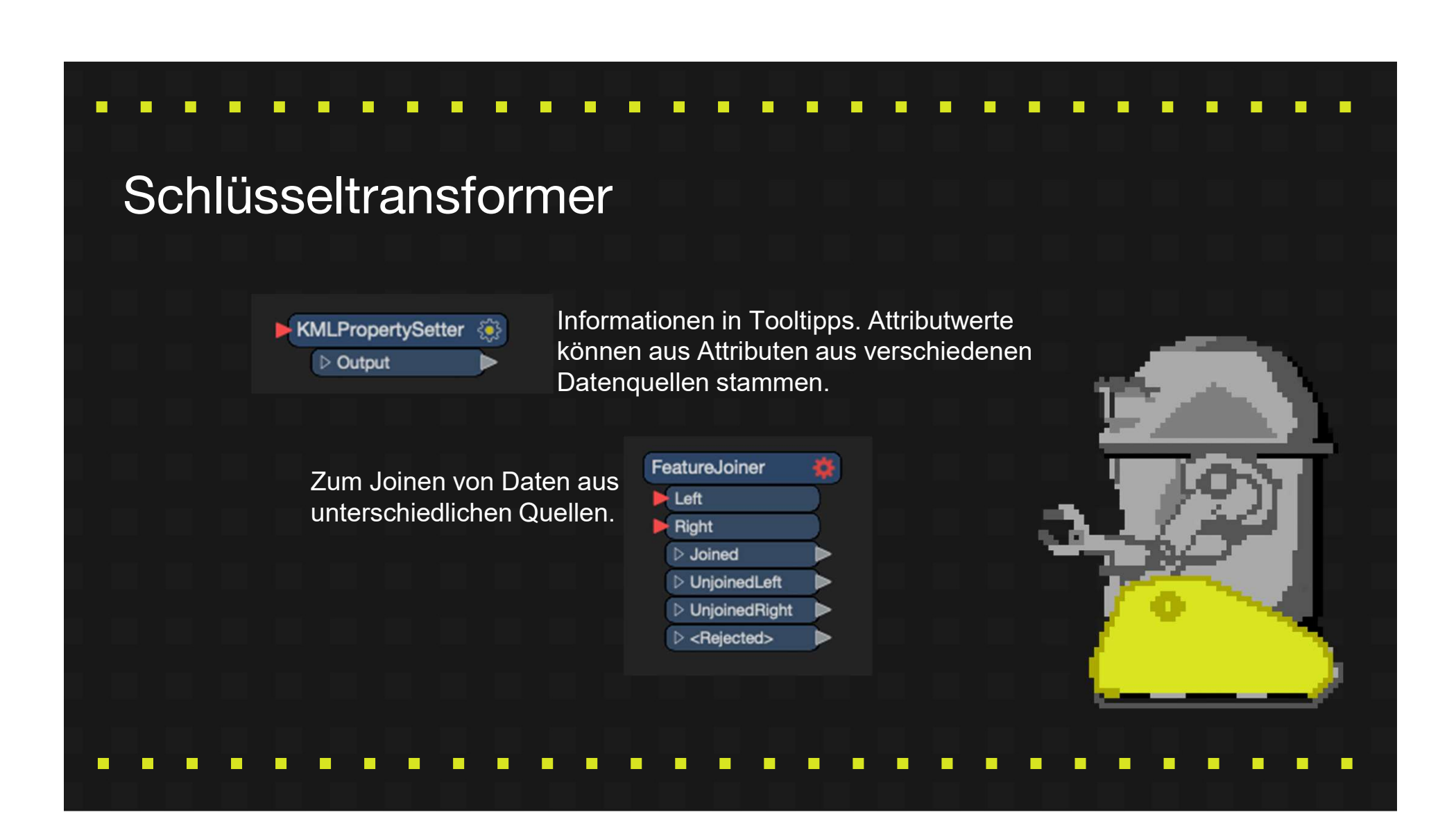

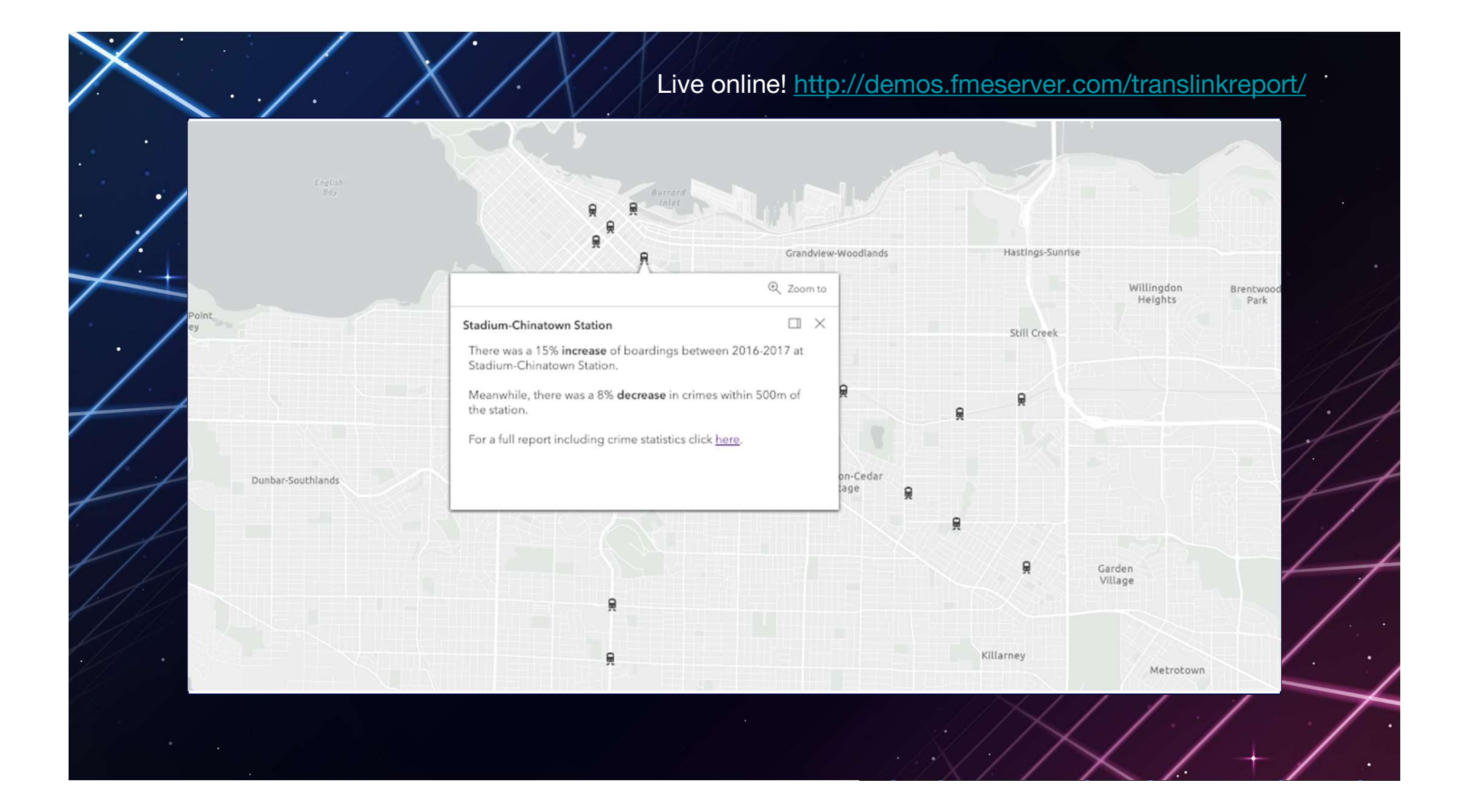

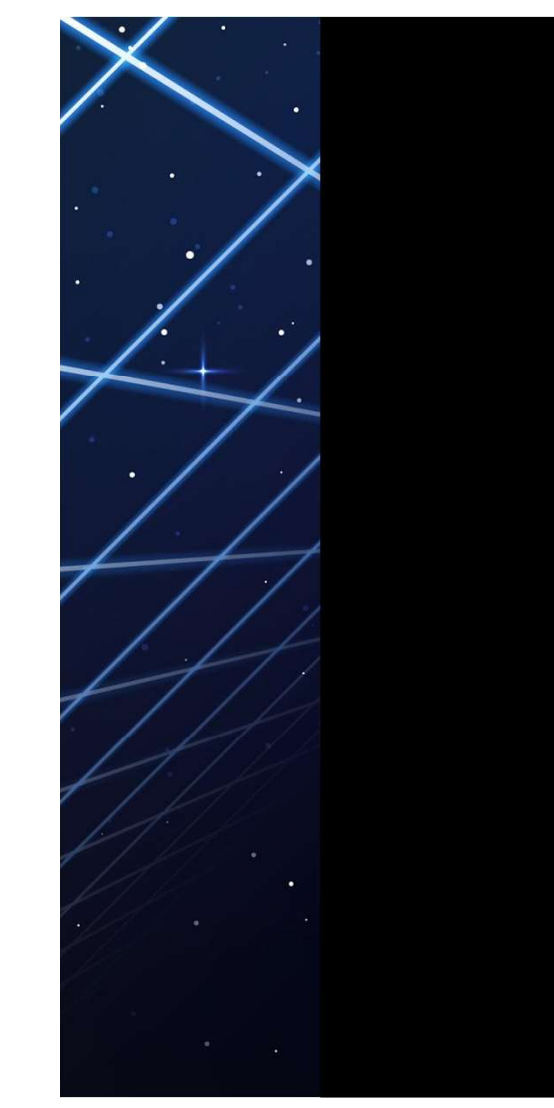

# Für alles gibt es eine App!

#### Mehr

- Kartographischer Output als PDF
- **Vehr<br>• Kartographischer Output als PDF<br>• Datenvisualisierung im Browser durch Cesium-Ion und FME<br>• Einführung in den MapnikRasterizer<br>• FME 2016.1 Use Case: HTML Reports für Datenvalidierung<br>• Web Date und Boogte dehr**<br>• Kartographischer Output als PDF<br>• Datenvisualisierung im Browser durch Cesium-Ion und FME<br>• Einführung in den MapnikRasterizer<br>• <u>FME 2016.1 Use Case: HTML Reports</u> für Datenvalidierung<br>• <u>Web Data und Reports</u> Wehr<br>
• Kartographischer Output als PDF<br>
• Datenvisualisierung im Browser durch Cesium-Ion und FME<br>
• Einführung in den MapnikRasterizer<br>
• <u>FME 2016.1 Use Case: HTML Reports für Datenvalidierung</u><br>
• Web Data und Reports
- 
- 
- Web Data und Reports

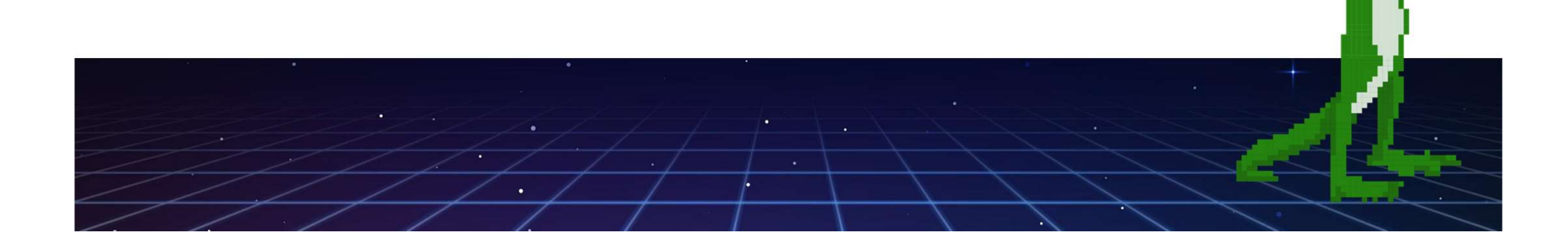

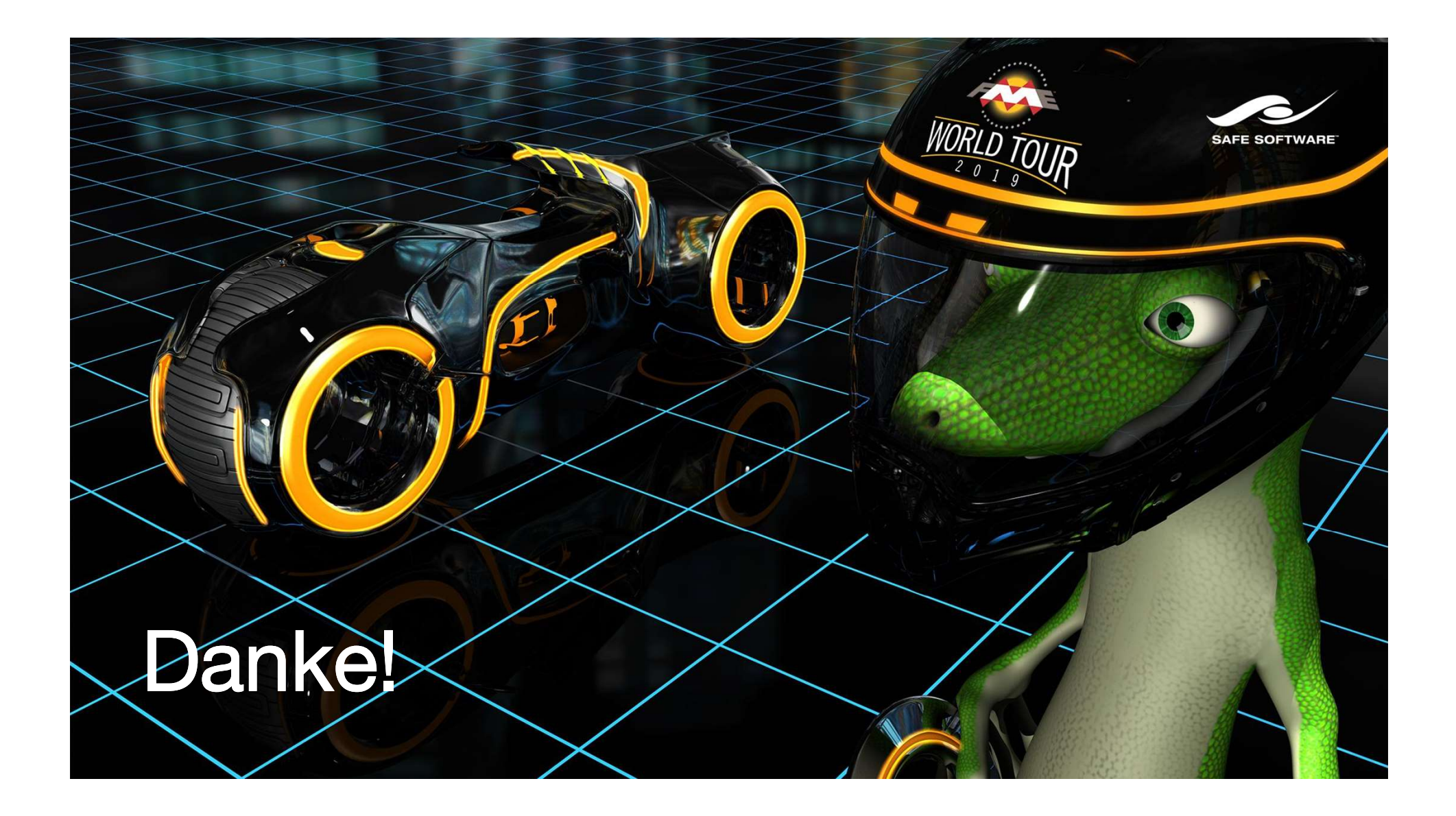